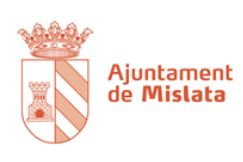

# Guía de uso de la plataforma de administración electrónica del Ayuntamiento de Mislata

## Contenido

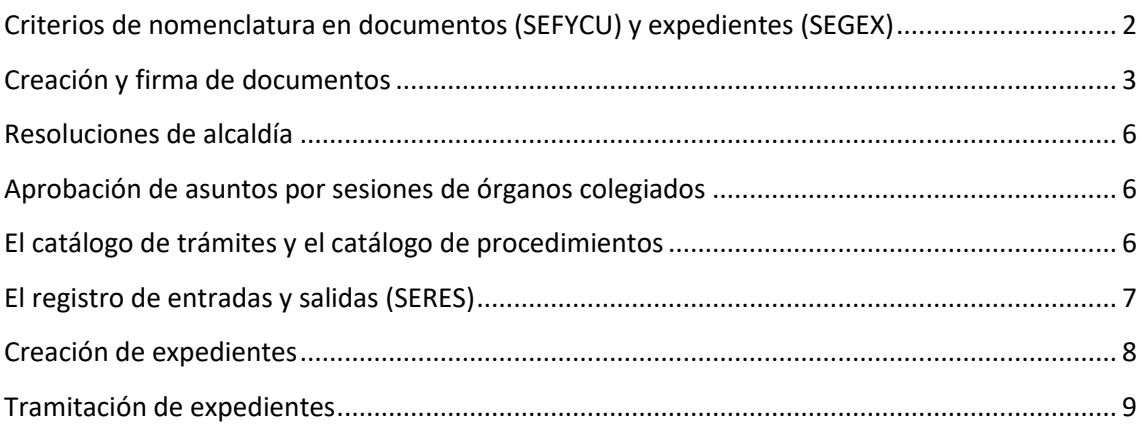

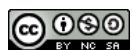

A continuación, se enumeran una serie de aspectos a tener en cuenta como normas de uso interno en la plataforma de administración electrónica municipal (Sedipualb@). Dichas normas de uso pretenden ser una guía para tratar de homogeneizar la producción documental y archivística del ayuntamiento y que así sea más sencillo localizar la información generada.

Las normas tratan tanto aspectos de generación y producción de documentos y expedientes, así como normas de uso general a la hora de tramitar los mismos.

## <span id="page-1-0"></span>Criterios de nomenclatura en documentos (SEFYCU) y expedientes (SEGEX)

- 1. *Descripción SEFYCU / SEGRA.* Todos los documentos irán dentro de un expediente, como norma general y salvo excepciones. La nomenclatura para los documentos a firmar será: **[DESCRIPCIÓN]**, donde:
	- a. DESCRIPCIÓN<sup>1</sup>, será una descripción breve del documento en minúsculas, con acentos, de no más de 30 caracteres, siendo consistente y tomando como base las tipologías del Esquema Nacional de Interoperabilidad (punto 6 del presente documento) añadiendo la información necesaria en cada caso. Ejemplos: "Resolución de adjudicación", "Propuesta de inicio", "Notificación por subsanación", etc. El nombre ha de ser consistente, y siempre utilizar la misma nomenclatura.

#### 2. *Descripción del expediente*. La nomenclatura será **[DESCRIPCION]** – **[ORIGEN]**

- a. DESCRIPCIÓN, será una descripción breve del expediente, en minúsculas y de no más de 30 caracteres, siendo consistente y cuya guía será el Catálogo Municipal de Series<sup>2</sup>. Ejemplos: "Licencia de obra mayor", "Solicitud de Espacio Público", "Libro de Actas", etc. El nombre ha de ser consistente, y siempre utilizar la misma nomenclatura.
- b. ORIGEN. Podrá tener los valores "IDP" (Instancia de parte) u "OFI" (de oficio). El nombre de la persona interesada se omitirá en la descripción del expediente por motivos de protección de datos de carácter personal.

#### Ejemplos:

- Licencia de Obra Mayor IDP
- Libro de Actas OFI
- 3. *Otros documentos.* Los ficheros subidos directamente a la plataforma que no vayan a ser firmados tomarán directamente el nombre del fichero. Para seguir una misma estructura consistente, se entrará con posterioridad a editar el documento, poniendo el nombre siguiendo los mismos criterios que en el punto 1.

<sup>2</sup> Desde el Servicio de Innovación, Tecnología y Gobierno Abierto se está procediendo a realizar un catálogo de procedimientos operativos funcionales del Ayuntamiento. Dicho catálogo es mantenido por el Servicio y es publicado periódicamente en las actualizaciones de la Política de Gestión Documental del Ayuntamiento de Mislata.

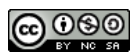

<sup>1</sup> Correspondiente al metadato "eEMGDE.Nombre.NombreNatural" del esquema de metadatos eEMGDE3, donde se da una descripción natural a nombres y expedientes.

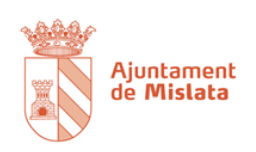

#### <span id="page-2-0"></span>Creación y firma de documentos

- 4. *Toda la documentación en expediente.* Toda la documentación generada en la plataforma estará contenida en un expediente. No tiene sentido generar documentación si no está contenida en estos, ya que en caso contrario no se puede catalogar la serie documental de cara al archivo de la misma. Así pues, a la hora de insertar documentos sueltos, SEFYCU o incorporar documentación del registro de entrada se hará siempre en un expediente.
- 5. *Siempre en PDF.* Los documentos se han de convertir a PDF antes de introducir en la plataforma. Para ello se utilizará cualquier conversión a PDF (imprimir a PDF, guardar como PDF…) pero **nunca**, imprimir en papel y escanear.
- 6. *Catalogar el tipo correctamente.* A la hora de insertar del documento, por cumplimiento del RD 4/2010 Esquema Nacional de Interoperabilidad (ENI) es necesario tipificar correctamente los mismos.

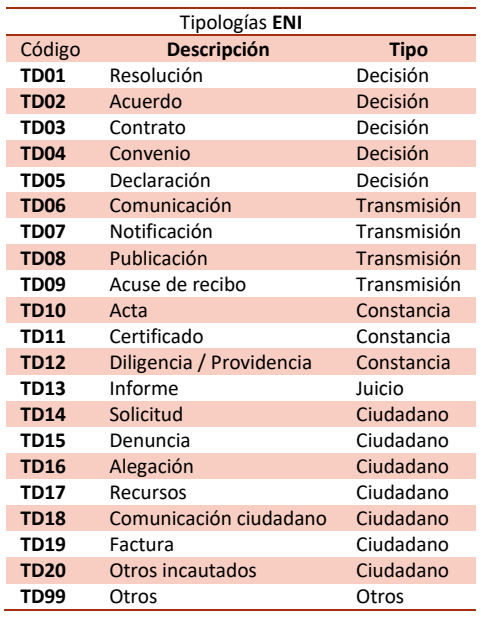

7. *Establecer el estado de elaboración.* Otro aspecto que nos pide el ENI es establecer cuál es el estado de elaboración del documento:

Para que un documento tenga validez jurídica en un gestor documental electrónico ha de estar **obligatoriamente firmado.** En el caso de que el documento sea en formato digital este puede insertarse firmado electrónicamente de manera previa, o bien firmándolo en el momento de la inserción (SEFYCU). En el caso de que este documento sea una copia de un documento en papel, pueden darse dos casos, cada una con una validez jurídica diferenciada.

 *Copia auténtica:* Para que un documento sea copia auténtica al ser escaneado tiene que firmarse en el mismo momento que se escanea, para así garantizar que no se modifica posteriormente y es copia fiel. La firma se realiza mediante

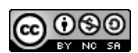

**sello de órgano**<sup>3</sup> de manera desasistida. Una copia auténtica tiene la misma validez que el documento original, con lo que dichos documentos pueden eliminarse o devolverse a la persona interesada. Este procedimiento se conoce como **digitalización certificada**, recogida en una norma técnica del ENI. Actualmente se realiza en los puestos de registro de entrada del ayuntamiento mediante la herramienta SERES.

 *Copia simple:* Si el documento se firma con posterioridad al escaneo, digitalización o inserción, por el motivo que sea, sigue siendo una copia electrónica pero no se garantiza la copia fiel al original (puede haber sido modificado). En última instancia su veracidad podría ser recurrible, salvo que sea compulsada por fe pública.

Formatos de estado de elaboración según el ENI:

- *a. Original:* Será la norma general. El documento es producido en el ayuntamiento (resoluciones, informes, actas…)
- *b. Copia auténtica con cambio de formato:* Es una copia de un documento electrónico firmado electrónicamente que se ha sometido a un cambio de formato. Muy poco habitual.
- *c. Copia auténtica de documento en papel:* Para tener una copia auténtica de un documento en papel es necesario escanearlo mediante el procedimiento de "digitalización certificada", como se explica al final de este punto. Esto se realiza en los puntos habilitados para ello (registro de entrada), mediante la herramienta SERES. Los documentos que vengan del registro serán copias auténticas de papel, aunque podrán darse otros casos de documentos que hayan sido digitalizados mediante copia auténtica y vengan de otra fuente, aunque será poco habitual.
- *d. Copia auténtica parcial:* La copia auténtica se realiza sólo de parte de un documento. Poco habitual.
- *e. Otros:* Cualquier otra situación no sujeta a los anteriores.

Actualmente SERES ofrece una catalogación acorde con la norma SIR y SICRES 3.0, que establecen el formato que deberán tener los documentos electrónicos (entre ellos los escaneados en papel) y se deducen en "Copia auténtica", "Copia" y "Original". En el caso que no tengamos la certeza de que lo que se nos aporta sea un original, deberemos marcarlo como "Copia". Esto en SERES es llamado **"Copia sin validez jurídica"**, que será el tipo más habitual y que es asignado a "Otros" en el ENI.

8. *Evitar datos personales en documentos administrativos.* Los datos personales asociados a una actuación administrativa, normalmente son necesarios en la anotación de entrada y en la salida (notificación). Mediante el uso de tramitación electrónica, los datos asociados a personas interesadas (terceros) aparecen en la aplicación y se usarán

<sup>3</sup> El sello de órgano es un tipo de certificado que representa a un **órgano administrativo**, como pueda ser el ayuntamiento o secretaría general, en los términos en los que establece la Ley 40/2015 de Régimen Jurídico de las Administraciones Públicas.

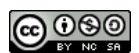

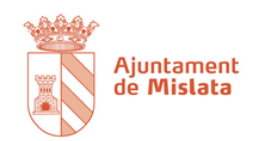

en el oficio de remisión del mismo, sin necesidad de hacer mención a los mismos en el cuerpo del informe, resolución o acta. De esta manera utilizaremos en la medida de lo posible "*impersonalización*" de documentos, que nos permitan hacer más fácil el proceso de transparencia, haciendo visible cualquier documento ante las personas interesadas. En el caso de incluir datos personales de terceros será imprescindible marcar el acceso restringido al mismo.

En caso de ser imprescindible la inclusión de datos personales y DNI en el documento se realizará siguiendo los siguientes criterios establecidos por la AEPD:

La publicación de documento nacional de identidad, número de identidad de extranjero, pasaporte o documento equivalente podrá realizarse de la siguiente forma:

- a. *DNI* con formato 12345678X, se publicarán los dígitos que en el formato que ocupen las posiciones cuarta, quinta, sexta y séptima. En el ejemplo: \*\*\*4567\*\*.
- b. *NIE* con formato L1234567X, se publicarán los dígitos que en el formato ocupen las posiciones, evitando el primer carácter alfabéticos, cuarta, quinta, sexta y séptima. En el ejemplo: \*\*\*\*4567\*.
- c. *Pasaporte* con formato ABC123456, al tener sólo seis cifras, se publicarán los dígitos que en el formato ocupen las posiciones, evitando los tres caracteres alfabéticos, tercera, cuarta, quinta y sexta. En el ejemplo: \*\*\*\*\*3456.
- d. *Otro tipo de identificación*, siempre que esa identificación contenga al menos 7 dígitos numéricos, se numerarán dichos dígitos de izquierda a derecha, evitando todos los caracteres alfabéticos, y se seguirá el procedimiento de publicar aquellos caracteres numéricos que ocupen las posiciones cuarta, quinta, sexta y séptima. Por ejemplo, en el caso de una identificación como: XY12345678AB, la publicación sería: \*\*\*\*\*4567\*\*\*. Si ese tipo de identificación es distinto de un pasaporte y tiene menos de 7 dígitos numéricos, se numerarán todos los caracteres, alfabéticos incluidos, con el mismo procedimiento anterior y se seleccionarán aquellos que ocupen las cuatro últimas posiciones. Por ejemplo, en el caso de una identificación como: ABCD123XY, la publicación sería: \*\*\*\*\*23XY.

Los caracteres alfabéticos, y aquellos numéricos no seleccionados para su publicación, se sustituirán por un asterisco por cada posición.

- 9. *Identificar los cargos firmantes.* En el caso que se pase a firma el documento a un cargo que no sea un rol, al final del texto y en la descripción del documento se pondrá el cargo en calidad del que se firma (Arquitecto/a, Jefe/a de sección…).
- 10. *Evitar fechas y nombres de firmantes.* Estos datosirán implícitos en la firma electrónica, y pueden darse contradicciones. En el caso de los cuerpos de seguridad se puede utilizar firma con seudónimo para que no aparezcan datos personales de los mismos.

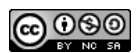

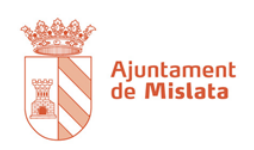

## <span id="page-5-0"></span>Resoluciones de alcaldía

- 11. *Utilizar herramienta SEGRA.* En caso contrario no pasarán a libro de resoluciones, no se numerarán correctamente y no se seguirá el circuito de manera automática. Es decir, no serán resoluciones válidas. Las resoluciones han de pasar por propuesta de resolución.
- 12. *Dar acceso de lectura a Secretario y Alcalde en los expedientes<sup>4</sup> .* De esta forma podrán ser leídas y firmadas.
- 13. *Identificar correctamente el ASUNTO.* En el cuerpo del documento incluiremos en la parte superior izquierda un texto "Asunto:" con el asunto en cuestión.
- 14. *Decretos multi interesado.* Aunque como norma general se evitará este caso, en aquellos supuestos en los que se deba resolver con multi interesado, se recomienda por un lado que los datos personales se adjunten en otro documento y se haga referencia al mismo, o bien permanezcan en los datos de personas interesadas del expediente. En caso de aparecer algún dato personal, se quitará el acceso al mismo (marca del ojo).

### <span id="page-5-1"></span>Aprobación de asuntos por sesiones de órganos colegiados

- 15. *Elaborar propuesta de acuerdo*. Se elaborará por cada Servicio desde el expediente electrónico de gestión mediante documento SEFYCU tipo ENI "Propuesta de acuerdo", que será firmado por el responsable del servicio y, en su caso, el concejal del que dependa. A dicho documento electrónico se incorporará como anexo en formato tratamiento de texto (Word) el contenido de la propuesta.
- 16. *Dar acceso como tramitador a la secretaría del órgano correspondiente*. A partir de este momento la secretaría del órgano se encarga de llevar a aprobación o rechazo en la sesión que considere oportuna dicha actuación. Tener en cuenta la marca de "urgente" en el SEFYCU de las propuestas que corresponda.
- 17. *Esperar al certificado del acuerdo*. Una vez celebrada la sesión, la secretaría incorporará al expediente el certificado del acuerdo o el dictamen en su caso.

### <span id="page-5-2"></span>El catálogo de trámites y el catálogo de procedimientos

- 18. *Trámite.* Se define trámite como cada uno de los pasos de un procedimiento. Para simplificar en el ayuntamiento de Mislata utilizaremos el término "trámite" para hacer referencia a los procedimientos operativos de cara a la ciudadanía, es decir, el catálogo de trámites, siempre asociados a un procedimiento administrativo (punto 19). El Servicio de Innovación, Tecnología y Gobierno Abierto mantendrá una base de datos con dicho catálogo, relacionado por grupos de función (normalmente asociados a departamentos), y estará disponible en la web dentro del apartado de trámites [\(http://www.mislata.es/transparencia/servicis-i-dependencies-municipals/tramits\)](http://www.mislata.es/transparencia/servicis-i-dependencies-municipals/tramits), donde serán distribuidos por materias.
- 19. *Procedimiento*. Conjunto de actividades administrativas (trámites) que siguiendo un proceso para realizar alguna acción, que habitualmente finaliza con la resolución

<sup>4</sup> Con fecha 30/05/19 se ha solicitado a la Diputación de Albacete la inclusión de acceso de sólo lectura de manera automática a aquellos roles que formen parte de la aprobación del decreto (secretaría, alcaldía, intervención en el caso de fiscalización, y concejal delegado en el caso que exista dicha función).

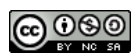

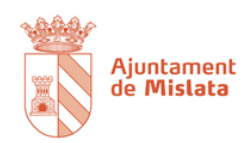

administrativa. Los procedimientos para nosotros son los "tipos de expedientes" y se relacionan con el catálogo de series documentales desde el punto de vista archivístico. El catálogo de procedimientos en la herramienta Sedipualb@ viene predeterminado y se asocia al crear un expediente, mediante una agrupación a tres niveles: Materia, Tipo y Subtipo. Las materias y tipos vienen predeterminadas por el cuadro de clasificación (a priori el mismo para todos los usuarios de la plataforma). El subtipo es personalizable (A partir de la versión de junio 2019). Los procedimientos se corresponden con una documentación asociada, una estructura de expediente y una normativa aplicable asociada. Para poder cumplir con el ENI esta información es informada al estado mediante la plataforma SIA (Sistema de Información Administrativa).

20. *Proceso*. Un proceso se define con una serie de actuaciones administrativas que una vez realizadas conforman el procedimiento. En el caso de Sedipualb@ los procesos se realizan manualmente (es el usuario el que ha de conocer qué se hace en cada momento, quien lo firma, etc.) Sólo existen procesos ad-hoc en el caso de las resoluciones y algunas actuaciones de contratación.

### <span id="page-6-0"></span>El registro de entradas y salidas (SERES)

- 21. *Oficina de atención en materia de registro.* La OAC no es sólo un punto de registro de entrada. La OAC ha de apoyar y asesorar al personal que venga a solicitar sus servicios. En aras de conseguir esto, uno de los aspectos a recoger como novedad es que las solicitudes se generarán en la propia OAC. Para conseguir esto será necesario tener todos los formularios existentes en los modelos de solicitud implementados en la sede electrónica. La persona funcionaria de la OAC rellenará a instancia de la persona interesada dicho modelo con un lenguaje sencillo y comprensible por el personal administrativo. Dicho formulario se firmará mediante firma biométrica llevándose la persona interesada un justificante. A dicho formulario se adjuntará mediante digitalización certificada el resto de documentación que se presente. Los campos y documentación requerida vendrán predeterminados en la sede electrónica.
- 22. *Mantener el catálogo de trámites actualizado*. El personal de cada servicio será responsable de revisar el catálogo de trámites disponible en la web y de hacer llegar la información necesaria al Servicio de Innovación (a través de Coordinación OAC), siguiendo el procedimiento aprobado en decreto de alcaldía 204/2018.
- 23. *Pedir sólo lo imprescindible.* Intermediar siempre que sea posible. Nunca pedir documentación que está en poder de las administraciones, y en ningún caso solicitar documentación en poder de este ayuntamiento (recibo de IBI, certificado de empadronamiento…). Para intermediar se utilizará la Plataforma de Intermediación del Estado, que centraliza todas las peticiones disponibles. En caso de necesitar formalizar convenio que no exista, ponerse en contacto con Coordinación OAC.
- 24. *Ya no existen las fotocopias.* Sólo los originales, los cuales serán digitalizados en el ayuntamiento para realizar copias fieles a los aportados.

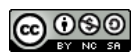

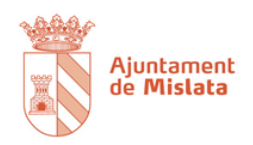

### <span id="page-7-0"></span>Creación de expedientes

25. *Utilizar tipologías adecuadas en entradas*. Cuando un expediente se cree a instancia de parte, la aplicación nos hace elegir la tipología documental para cada documento incorporado al expediente (Punto 6). Seleccionaremos una de las asociadas a ciudadanía, normalmente la instancia será tipo "Solicitud" y el resto "Comunicación ciudadano". Las tipologías corresponden con las siguientes:

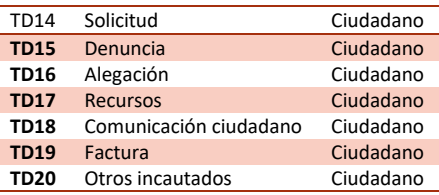

- 26. *1 persona interesada – 1 expediente.* Como norma general y salvo causas justificadas y extraordinarias, se creará un expediente por persona interesada de registro. El expediente estará formado al menos por la solicitud, y si corresponde, informe, resolución y notificación o comunicación. El motivo es que los expedientes han de poderse consultar por cada persona interesada, y ha de poder ver tanto el estado del mismo como la documentación asociada. También por motivos de organización y archivo los expedientes se crean siempre por referencia de la persona interesada. **Evitar los expedientes "multi-interesado"**.
- 27. *Estructurar los documentos de manera uniforme.* Crearemos carpetas con una estructura que siempre sea la misma. Como guía utilizaremos las siguientes carpetas. El orden ha de ser este. Recordar que las carpetas se pueden reordenar mediante el uso del icono de puntos de la derecha en el modo de edición del expediente: Añadir documento Renombrar G Borrar
	- **01 - Solicitudes/Providencia de inicio.**
	- **02 - Otra documentación administrativa.**
	- **03 - Informes técnicos.**
	- **04 - Informes jurídicos.**
	- **05 - Informe de intervención/fiscalización.**
	- **06 - Dictámenes y enmiendas.**
	- **07 - Resoluciones/acuerdos órganos colegiados.**
	- **08 - Notificaciones/comunicaciones.**
	- **09 - Documentos contables.**
	- **Documentos del contrato (automático por SECA)**
	- **Documentos entrada nº 0000 – fecha- Interesado (automático por SERES)**

Esta estructura propuesta pretende ser una guía de uso, obligatoria para todos los servicios. Sin embargo, pueden existir estructuras diferentes atendiendo a regulación sectorial de algunos departamentos, como pueda ser el caso de contratación, subvenciones, etc.

28. *Clonar siempre que se pueda.* Teniendo en cuenta que se ha seguido la estructura del punto anterior, una vez tengamos dicha estructura bien definida, los colaboradores y

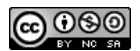

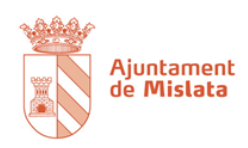

tramitadores por defecto, nos limitaremos a clonar dicho expediente, modificando la información para la nueva tramitación.

#### <span id="page-8-0"></span>Tramitación de expedientes

- 29. *Funcionamiento colaborativo*. Cuando otros departamentos deban participar de la elaboración, supervisión o gestión de un expediente, les daremos acceso de sólo lectura, tramitador, colaborador, interesado o documentos específicos según cada caso.
- 30. *Archivar expedientes cuando estén finalizados <sup>5</sup>* . Cuando el expediente se haya finalizado es imprescindible cambiar el estado del mismo a "Finalizado". Editaremos el expediente y cambiaremos el estado de "En tramitación" a "Finalizado por X" especificando el motivo de la lista desplegable.

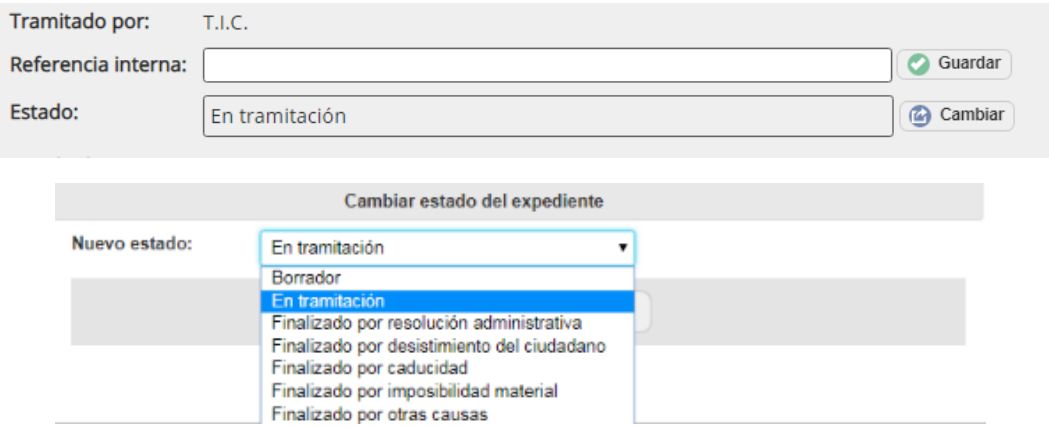

<sup>5</sup> Hay que tener en cuenta que no se debe finalizar un expediente que tenga documentos pendientes de firma o tareas pendientes. Se ha solicitado a la Diputación de Albacete con fecha 30/05/19 que modifiquen la aplicación para que no se pueda finalizar un expediente con tareas pendientes o documentos pendientes de firma.

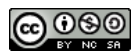